# kdp jumpstart

# Book Details Version 1.0\*

(\*Please make sure you're using the latest version)

### How to enter your book details

- 1. Sign in to your KDP account.
- 2. Go to your Bookshelf.
- 3. In the "Create a New Title" section, click +Kindle eBook or +Paperback.
- 4. On the **Kindle eBook Details** or **Paperback Details** page, enter your book details. The tables below answer frequently asked questions. The tips we included can help you enter your book details quickly and correctly.
- 5. When you're done, click **Save and Continue** at the bottom of the page. You can also save the information you entered as a draft and finish later

If you want to publish an eBook and a paperback, most of the details you enter will transfer to the other format. For example, if you publish an eBook first and decide to publish a paperback later, the details common to both formats will transfer to the paperback when you set it up.

Also, make sure the title and author name you enter for your eBook and paperback match exactly. This is important because books are linked automatically if the author name and title of both editions are the same. Linking these formats provides the ideal browsing experience for customers.

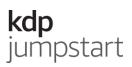

# Enter these details for eBooks and paperbacks

| Book Detail                     | Tips                                                                                                    | I'm done! |
|---------------------------------|----------------------------------------------------------------------------------------------------|-----------|
| Language                        | Choose the primary language in which your book's written. The selected language has to match what's in your manuscript and on your cover.                                                                                                    |           |
| Book title                      | Try to enter a unique title. If your title is generic, it might<br>get lost in search results and customers could have a hard<br>time finding it.                                                                                                    |           |
|                                 | Also, enter the title exactly as it will appear in your<br>manuscript and on your cover. If you're publishing an<br>eBook and paperback, make sure the title is exactly the<br>same for both formats so they're automatically linked in<br>the Amazon catalog. |           |
| Subtitle<br>(optional)          | Genre descriptions (e.g., "Romance," "Thriller") and series names aren't allowed in this field.                                                                                                    |           |
| Series<br>(optional)            | Leave this field blank if your book's not part of a series.<br>If it is, enter the number only in the "Series Number"<br>field.                                                                                                    |           |
| Edition<br>number<br>(optional) | If this is the first time you're publishing your book, leave<br>this field blank. If it's an updated version of a previous<br>work, enter the number only.                                                                                                    |           |
| Author                          | You can enter a pen name here. Be sure to enter the<br>author name exactly as it will appear in your manuscript<br>and on your cover. Also, be consistent with your author<br>name because:                                                                    |           |
|                                 | • It's one of the most common ways customers will find your book.                                                                                                    |           |
|                                 | • Several Amazon features (e.g., Author Pages,<br>Series Pages, format linking) rely on a consistent<br>author name.                                                                                                    |           |
| Contributor<br>(optional)       | Use this field to identify other people involved in<br>creating your book. Enter their names exactly as they<br>will appear in your manuscript and on your cover.                                                                                              |           |

|             |                                                                                                    | <b>kdp</b><br>jumpstart |
|-------------|----------------------------------------------------------------------------------------------------|-------------------------|
| Description | If you're publishing a paperback, you'll need to enter<br>your description in HTML. This might sound<br>complicated, but we're here to help. See the section<br>called "Add HTML tags to your paperback book<br>description" below. It shows the tags you'll need and<br>gives an example.      |                         |
|             | We prohibit including any of the items below in your description:                                                                                                    |                         |
|             | • Pornographic, obscene, or offensive content                                                                                                    |                         |
|             | • Phone numbers, physical mail addresses, email addresses, or website URLs                                                                                                    |                         |
|             | • Availability, price, alternative ordering information (such as links to other websites for placing orders)                                                                                                    |                         |
|             | Reviews, quotes or testimonials                                                                                                    |                         |
|             | Solicitations for customer reviews                                                                                                    |                         |
|             | • Advertisements, watermarks on images or videos, or promotional material                                                                                                    |                         |
|             | • Time-sensitive information (e.g., dates of promotional tours, seminars, lectures, etc.)                                                                                                    |                         |
|             | • Any keywords or tags                                                                                                    |                         |
| Publishing  | You have two options:                                                                                                    |                         |
| rights      | 1. You own the copyright and hold necessary<br>publishing rights. Choose this option if your<br>book is under copyright and you hold the<br>necessary rights for the content.                                                                                                    |                         |
|             | 2. This is a public domain work. Choose this option if you are publishing a public domain book. Keep in mind that the duration of copyright varies between countries. If your book is in the public domain in one country but not another, you must identify your territory rights accordingly. |                         |
|             | <b>Note:</b> Your work is under copyright protection the moment it is created and fixed in a tangible form that it is perceptible either directly or with the aid of a machine or device.                                                                                                    |                         |

|                        |                                                                                                    | <b>kdp</b><br>jumpstart |
|------------------------|----------------------------------------------------------------------------------------------------|-------------------------|
| Keywords<br>(optional) | Avoid keywords that inaccurately describe your book or<br>are irrelevant to its content. Inaccurate and irrelevant<br>keywords can lead to unexpected or confusing search<br>results.                     |                         |
|                        | Keywords that mislead or manipulate our customers aren't allowed. Examples include references to:                                                                                                    |                         |
|                        | • Other authors or books by other authors (e.g. "for fans of E.L. James")                                                                                                    |                         |
|                        | • Sales rank (e.g. "best-selling")                                                                                                    |                         |
|                        | • Advertisements or promotions (e.g. "free")                                                                                                    |                         |
|                        | • Anything unrelated to your book's content                                                                                                    |                         |
| Categories             | To find out which categories are the best fit for your<br>book, search for categories on Amazon.com. Look for<br>relevant browse categories on the left under the Kindle<br>Store > Kindle eBooks header. |                         |
|                        | You can also search for books like yours and find the<br>browse categories assigned to those books. Scroll down<br>the book's detail page to the section "Look for Similar<br>Items by Category."         |                         |

# Enter these details for eBooks only

| Book Detail                          | Tips                                                                                                    | I'm done! |
|--------------------------------------|----------------------------------------------------------------------------------------------------|-----------|
| Age and grade<br>range<br>(optional) | Children's book age range and U.S. grade range are<br>optional fields that can make it easier for readers to find<br>your books.                                                                                                    |           |
|                                      | The Amazon.com and Amazon.co.uk Children's Kindle<br>Stores and the Amazon.com Schools and Teaching Store<br>filter books by age and grade range, respectively. Adding<br>this information makes your book easier for those stores<br>to sort. |           |
| Pre-order                            | You can make your new eBooks available for pre-order<br>in Kindle Stores worldwide. Setting a pre-order allows<br>customers to order your eBook as early as 90 days before<br>its release date.                                                |           |

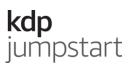

### Enter these details for paperbacks only

| <b>Book Detail</b>   | Tips                                                                                                    | I'm done! |
|----------------------|----------------------------------------------------------------------------------------------------|-----------|
| Adult content        | Let us know if your book contains language, situations,<br>or images inappropriate for children under 18 years.                                                                                                   |           |
| CreateSpace<br>books | Make sure your CreateSpace book is live on Amazon.<br>Also, entering the same book details you entered for<br>CreateSpace will ensure you keep your sales rank and<br>customer reviews on the Amazon detail page. |           |

# Add HTML tags to your paperback book description

When entering your paperback book description, you'll need to format it by using opening and closing HTML tags. Think of these tags as the bread of a sandwich with the text between each slice.

See the tables below for help. The first table includes the tags you'll need for things like bold text and paragraph breaks. The second table includes an example: on the right side you'll see the text written with the HTML tags; on the left you'll see how the text would appear.

| Function        | Opening Tag | Closing Tag |
|-----------------|-------------|-------------|
| Bold            | <b></b>     |             |
| Italics         | <i></i>     |             |
| Underline       | <u></u>     |             |
| Paragraph break |             |             |

| Example description in HTML               | How it will appear                                       |
|-------------------------------------------|----------------------------------------------------------|
| <b>Lorem ipsum</b> dolor sit amet,        | Lorem ipsum dolor sit amet, consectetur                  |
| consectetur <i>adipiscing elit</i> .      | <i>adipiscing elit</i> . <u>Vivamus ut</u> nisi ut nulla |
| <u>Vivamus ut</u> nisi ut nulla porttitor | porttitor sodales.                                       |
| sodales.                                  |                                                          |
|                                           | Nullam auctor sapien vitae metus.                        |
| Nullam auctor sapien vitae metus.         | _                                                        |

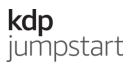

# How to update your book details

- 1. Sign in to your KDP account.
- 2. Go to your **Bookshelf**.
- 3. Go to the book you want to update.
- 4. In the KINDLE EBOOK ACTIONS or PAPERBACK ACTIONS section, click on the ellipsis button ("…") and select "Edit eBook Details" or "Edit Paperback Details."
- 5. Update your details.
- 6. When you're done, click **Save and Continue** at the bottom of the page.

You won't be able to change certain book details after publishing. If you significantly change your book, it is considered a new edition and should be published as a new book.

The paperback details listed below are locked after publication. They can't be updated unless you unpublish and then republish your paperback as a new title.

- Language
- Book title
- Subtitle
- Edition number
- Author name